#### **Usage / Deployment Instructions**

**Step 1:** Use the browser to access the application at http://**<instance ip address>** replace **<instance ip address>** with the actual IP address of the running instance.

**Note:** You will get the Instance IP Address as shown in the screenshot below:

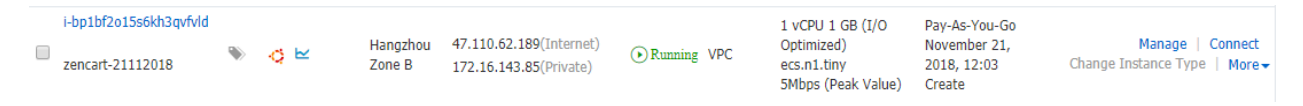

**Step 2:** Hit the public ip on the browser as follows:

#### **Public ip/zencart**

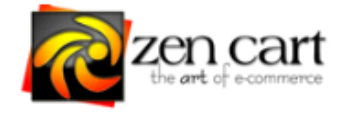

### Hello. Thank you for loading Zen Cart®.

#### You are seeing this page for one or more reasons:

- 1. This is your first time using Zen Cart® and you haven't yet completed the normal Installation procedure. If this is the case for you, Click here to begin installation.
- 2. Your /includes/configure.php and/or /admin/includes/configure.php file contains invalid path information and/or invalid database-connection information.

If you recently edited your configure php files for any reason, or maybe moved your site to a different folder or different server, then you'll need to review and update all your settings to the correct values for your server.

Additionally, if the permissions have been changed on your configure.php files, then maybe they're too low for the files to be read.

Or the configure php files could be missing altogether.

Or your hosting company has recently changed the server's PHP configuration (or upgraded its version) then they may have broken things as well.

See the Online FAQ and Tutorials area on the Zen Cart® website for assistance.

3. Additional \*IMPORTANT\* Details: includes/configure.php file contents invalid. ie: DIR\_FS\_CATALOG not valid or not set

#### To begin installation ...

- 1. The Installation Documentation can be read by clicking here: Documentation
- 2. Run zc\_install/index.php via your browser.
- 3. The Online FAQ and Tutorials area on the Zen Cart® website will also be of value if you run into difficulties.

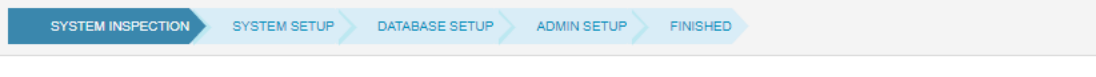

## **System Inspection**

TIP: For some errors and warnings below, more information may be available by clicking on the error/warning title.

#### Some other problems

For maximum security and compatibility you should be using PHP 7.1 or newer. This installer can proceed, but this is just letting you know that your site will not be PCI Compliant when running out-of-date software.

Problems with the CURL extension - PHP is reporting that CURL is not present. Could not use CURL to contact a live server

XML Extension in PHP is not enabled

PRO TIP: If possible you should already have installed an SSL certificate, and run the installer using https://

Continue

Refresh

# **System Setup**

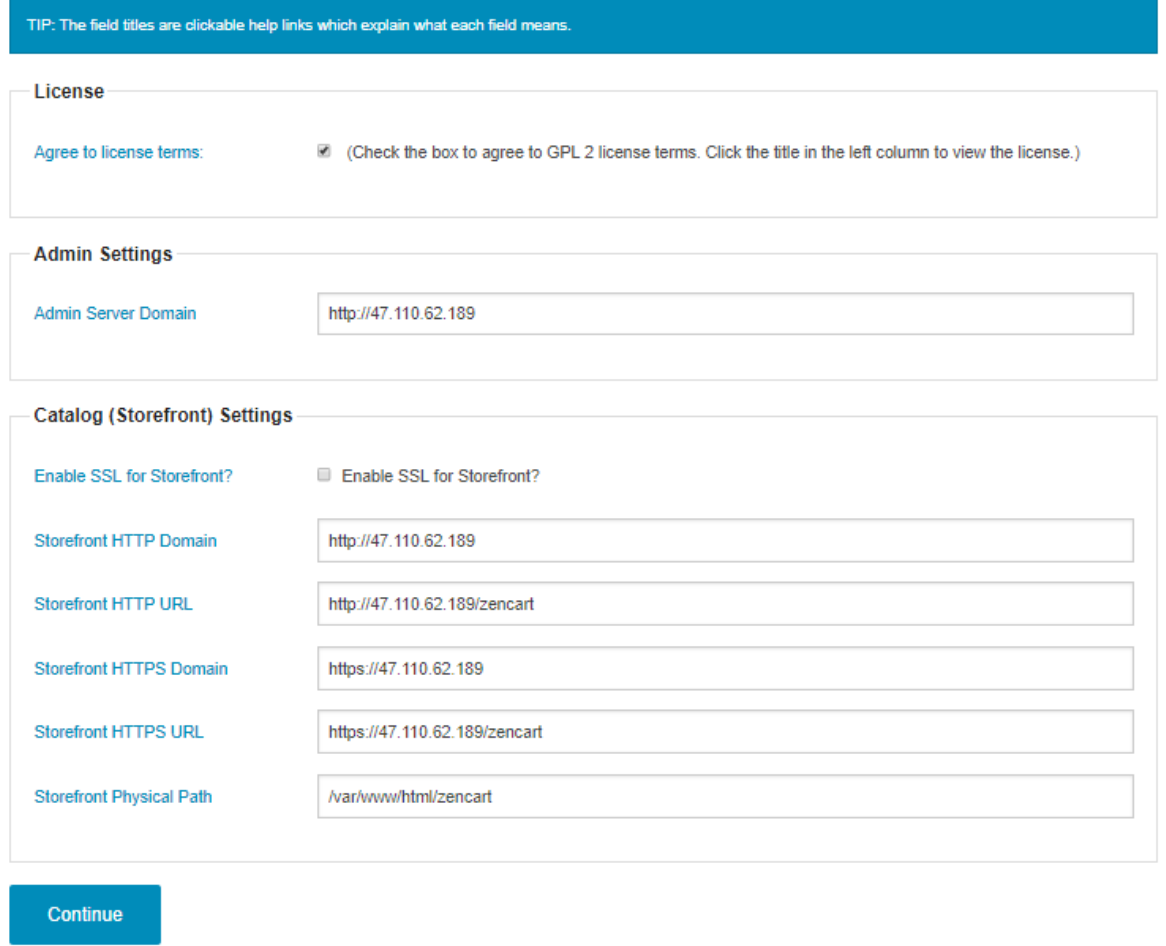

**Step 3:** Enter the details as follows and enjoy your application.

## Database Setup

NOTE: You must create your MySQL database and corresponding Database user, and grant permissions to that user, before proceeding on this page. Click the<br>left-column titles below for help with understanding each component.

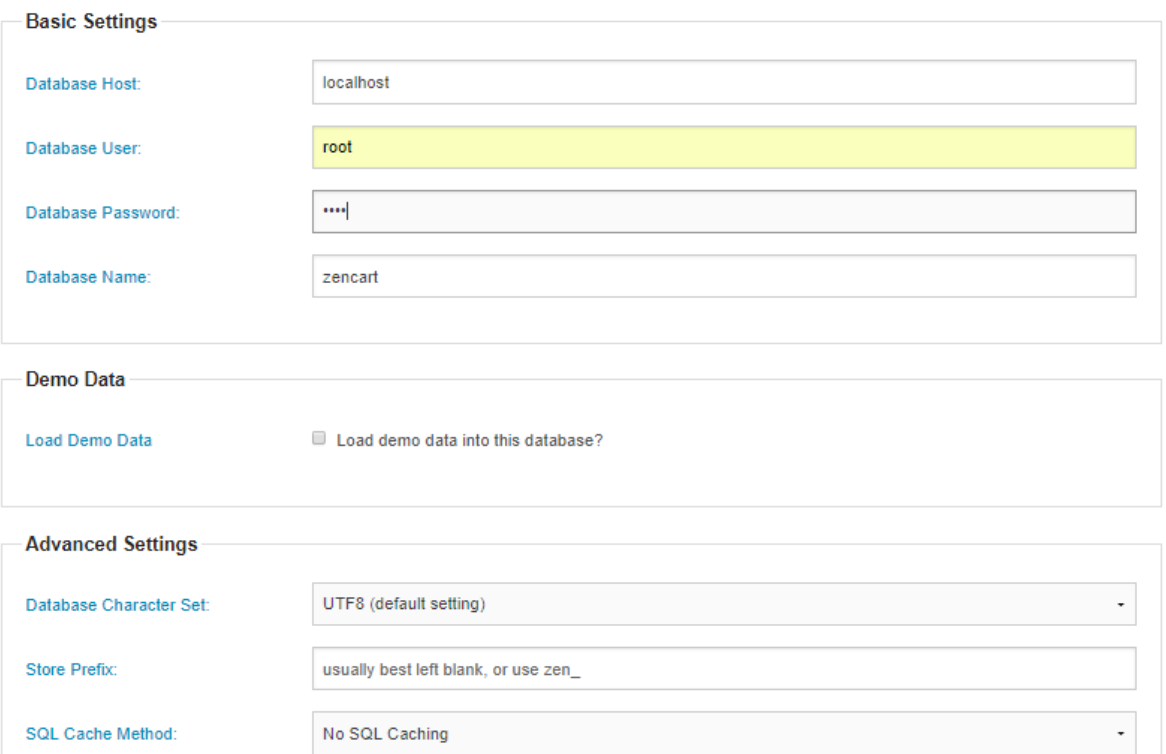

## **Admin Setup**

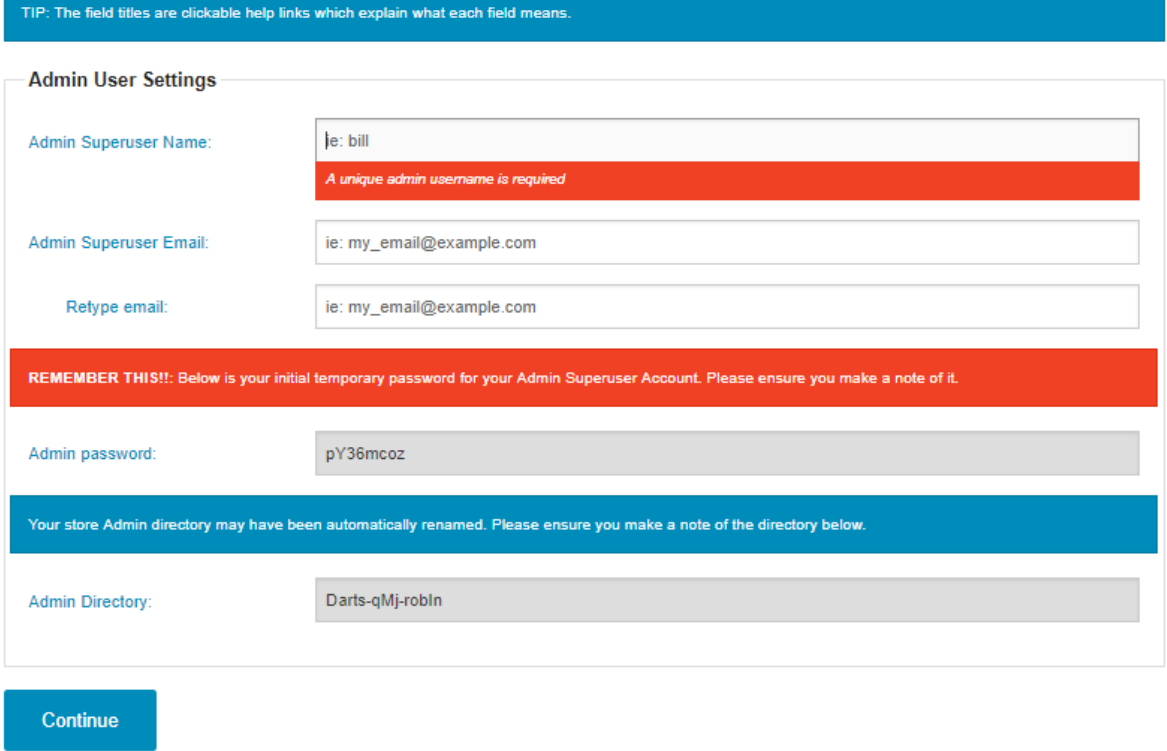